# **ТЕКСТОВИЙ РЕДАКТОР WORD**

Підгогтувала Учениця 11 класу Ярославицького НВК Груцька Анна

### **ПРОГРАМИ ОПРАЦЮВАННЯ ТЕКСТОВОГО ДОКУМЕНТУ**

#### **Настільні видавничі системи**

■ Верстка складної або об'ємної друкованої продукції ■ Подготовка до промислового тиражування

 **Текстові редактори**

- Набор тексту
- Редагування
- Оформлення
- Друк документів та пересилка

*Офісні документи* 

*Друковані видання*

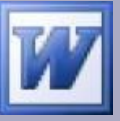

# Типи документів Word

- **\*. Doс документ Word за замовчуванням. Створення та**
- 

 **редагування документа засобами Word \*. Dot - шаблон Word Створення нового документа на основі шаблону** 

- **\*. htm ; \*. html Bеб-сторінка**
- **\*. mht; \*. mhtml Веб-сторінка в одному файлі (інша назва веб-архів)**

**Розміщення документа в Інтернет та редагування Веб-сторінок** 

- **\*. Xml . xml документ. Автоматизація процесів обробки даних**
- **\*. eml, \*. Msg повідомлення електронної пошти; створення та редагування повідомлення**
- **\*. rtf форматований текст**
- **\*. txt текст без форматування**

 **Можливість відкривати та переглядати документ в інших програмах** 

## ТЕКСТОВИЙ РЕДАКТОР І ПРОЦЕСОР

#### *ТЕКСТОВИЙ РЕДАКТОР* –

 це програма, призначена для створення та обробки тексту. З часом, коли можливості

текстових редакторів розширювалися, їх почали називати *ТЕКСТОВИМИ ПРОЦЕСОРАМИ*.

• Різниця між редакторами та процесорами умовна, процесори звичайно мають більше засобів для створення складних за формою текстів.

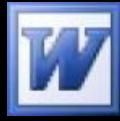

#### **MS Word 2003 і MS Office 2003** Microsoft<sup>®</sup> **B** Office

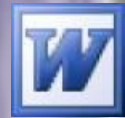

**Word 2003** Текстовий редактор

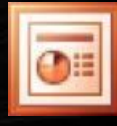

**PowerPoint 2003** Система демонстраційної графіки

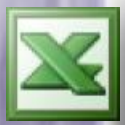

**Excel 2003 Електронні таблиці**

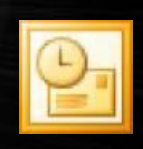

**Outlook 2003** Особистий електронний секретарь

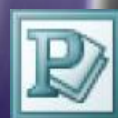

**Publisher 2003** Система електронної верстки і публикації даних

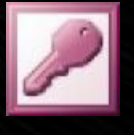

**Access 2003** Система управлення базами данних

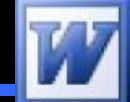

# **ЕЛЕМЕНТИ ВІКНА WORD**

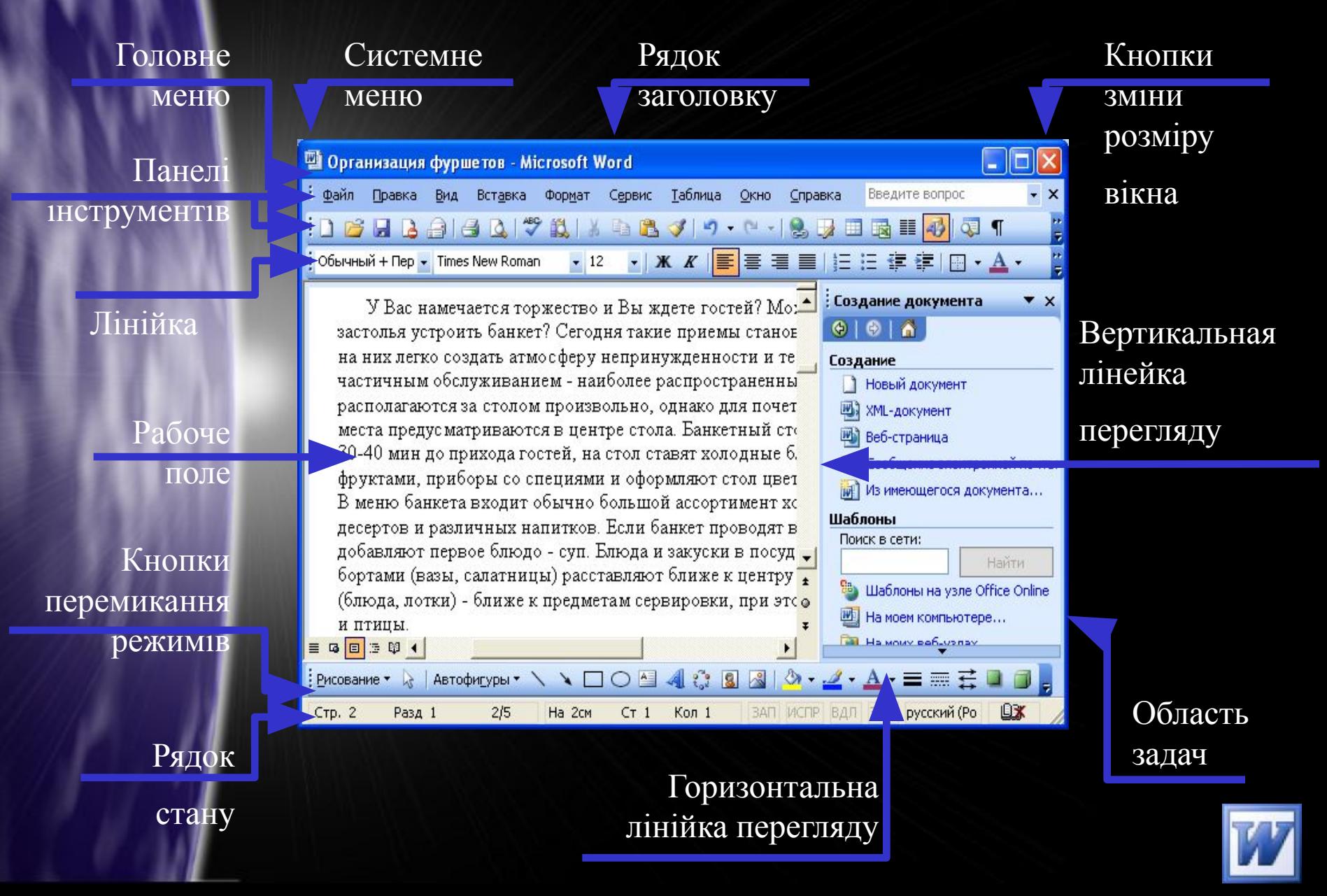

## **ОБЛАСТЬ ЗАДАЧ**

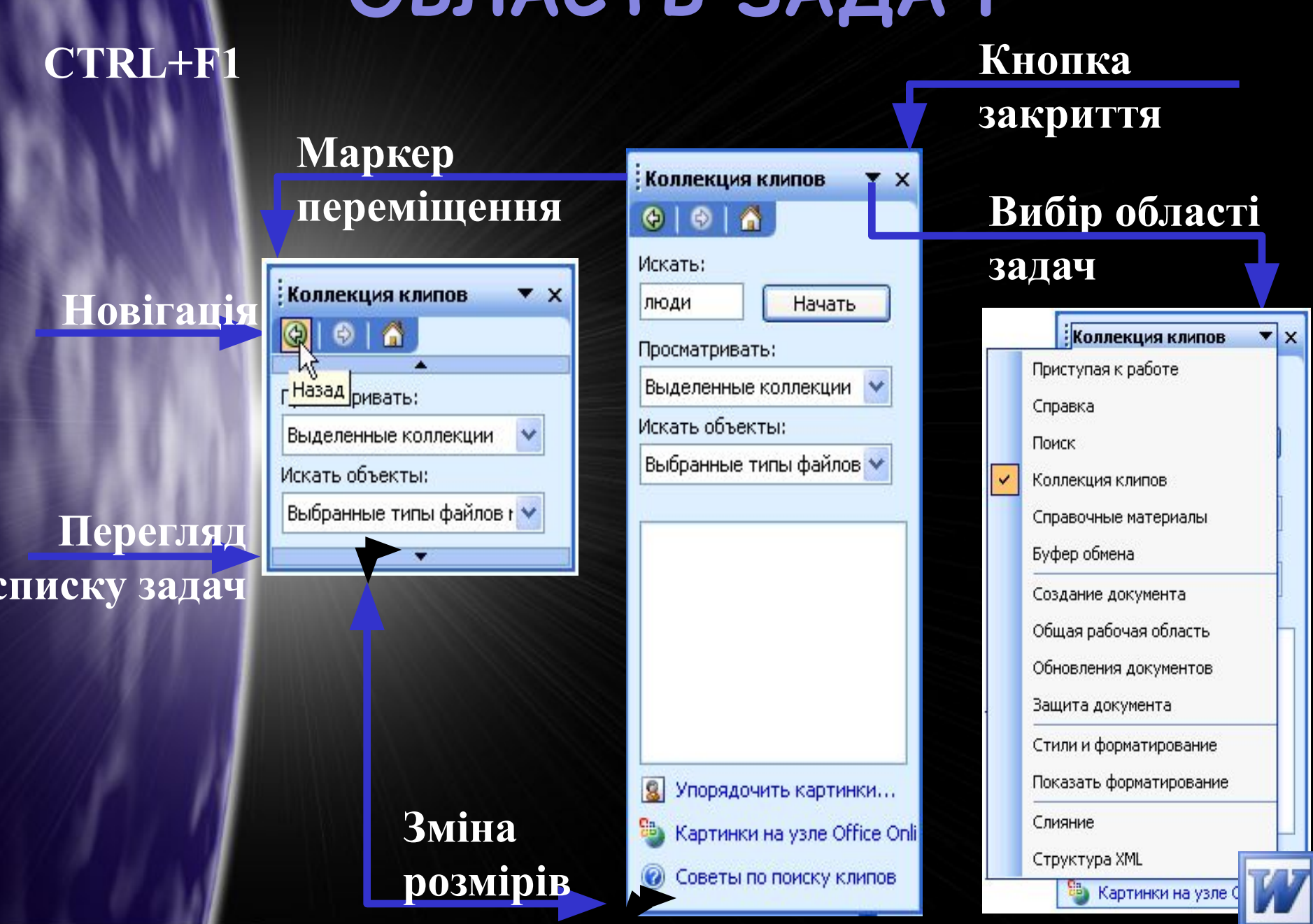

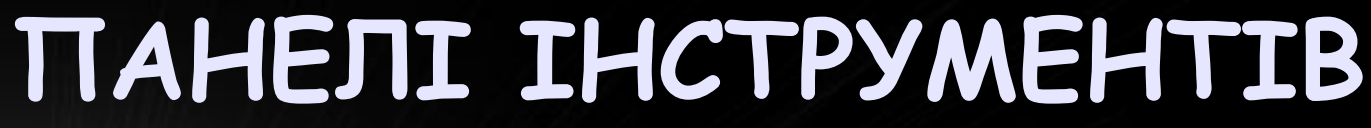

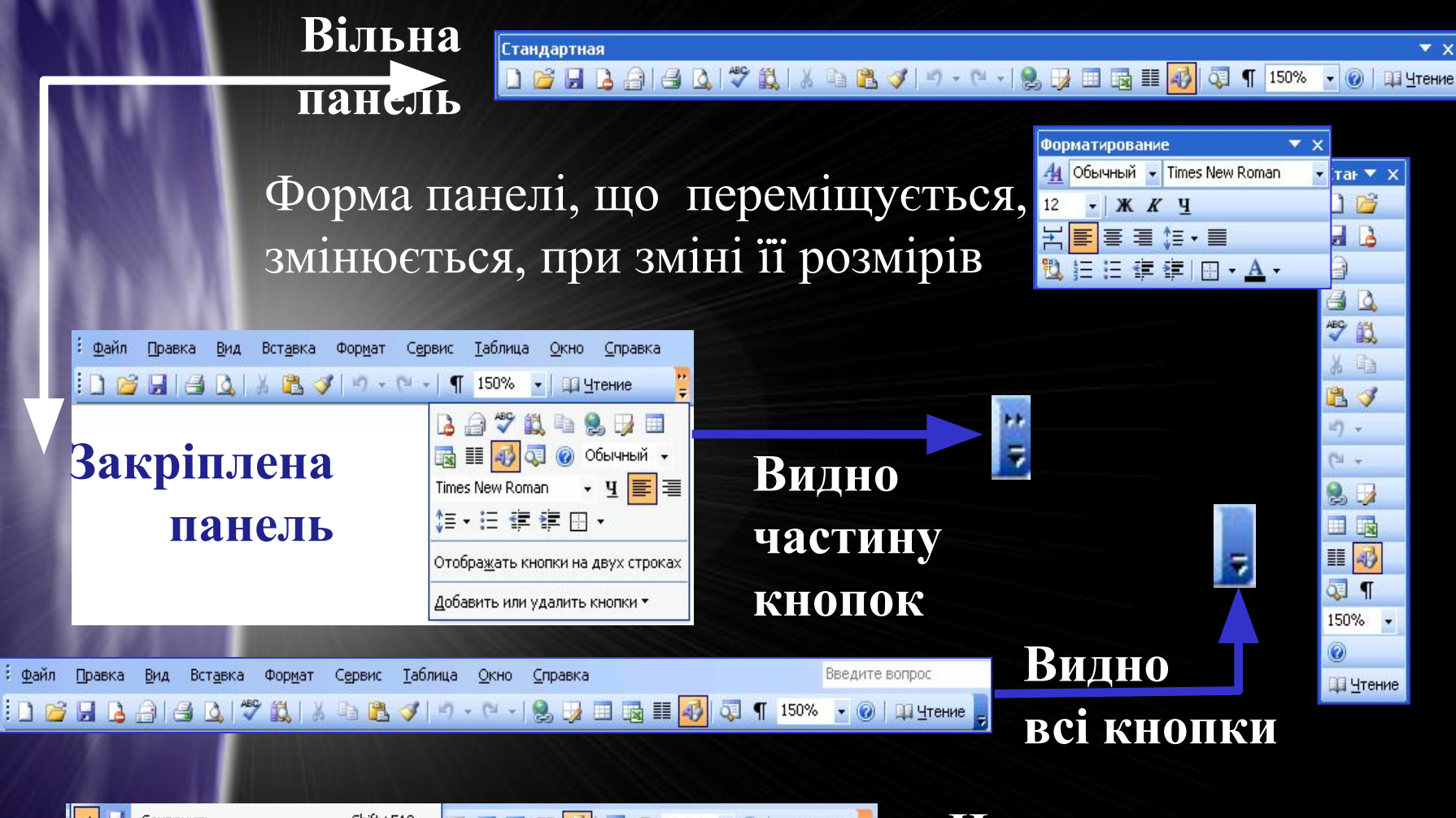

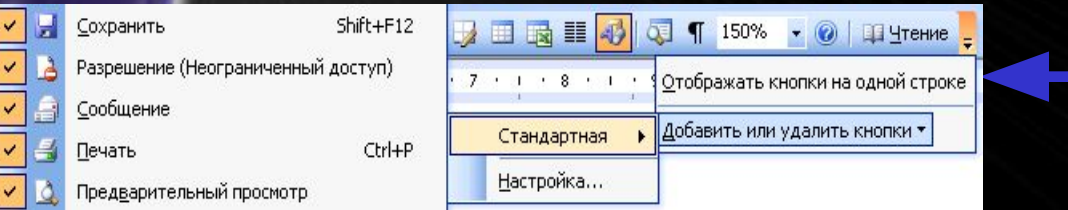

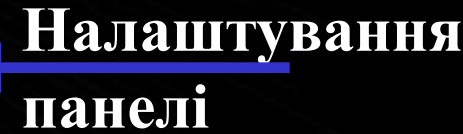

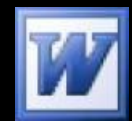

#### ВІДКРИТТЯ ДОКУМЕНТА **БУДЬ-ЯКИЙ ДОКУМЕНТ ВАШІ ОСТАННІ ДОКУМЕНТИ**

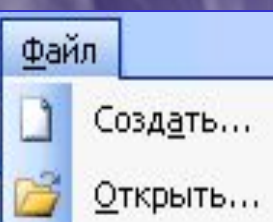

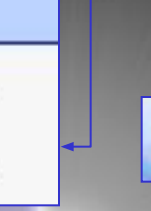

序

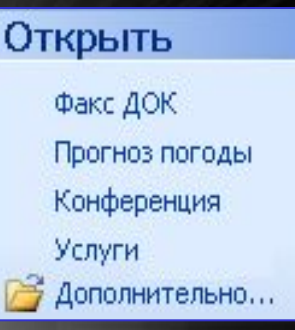

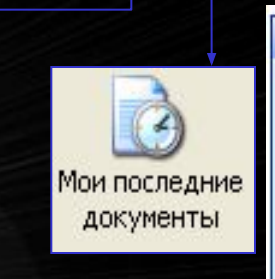

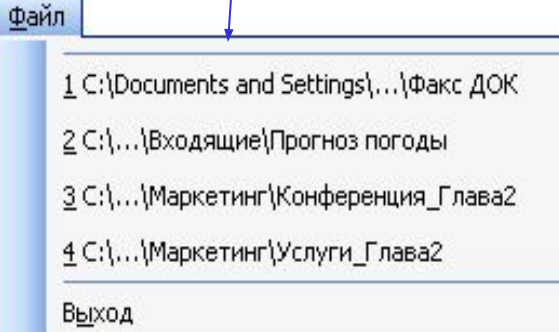

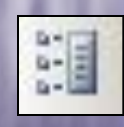

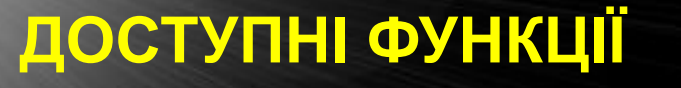

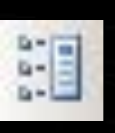

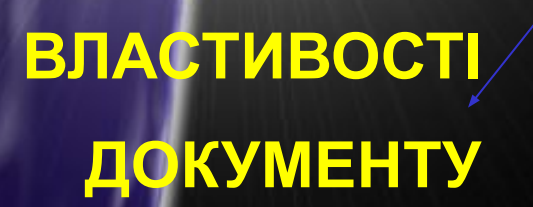

### **ПЕРЕГЛЯД ДОКУМЕНТУ**

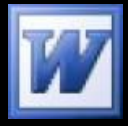

# ПОШУК ДОКУМЕНТА

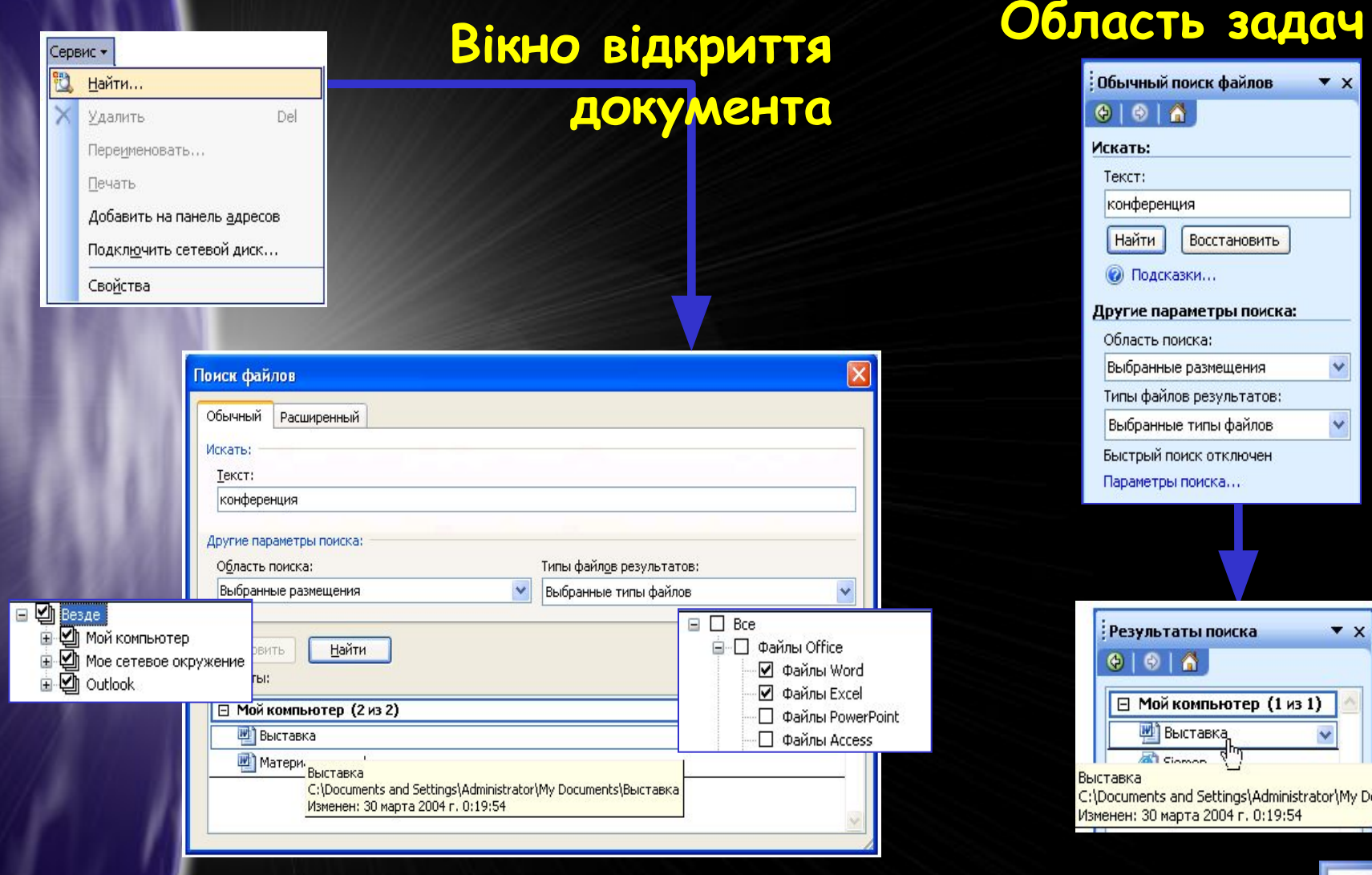

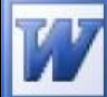

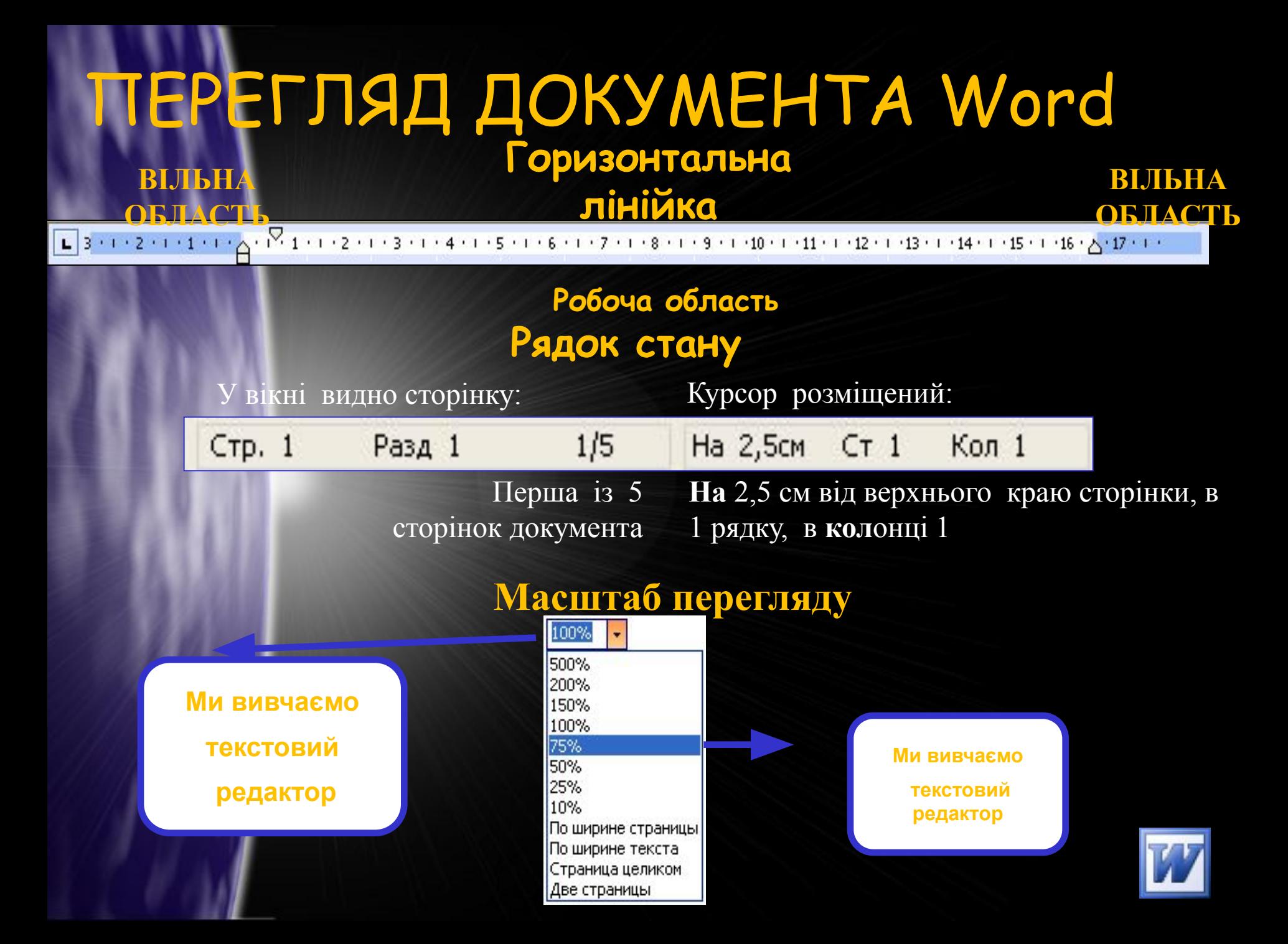

## **СТВОРЕННЯ ДОКУМЕНТА**

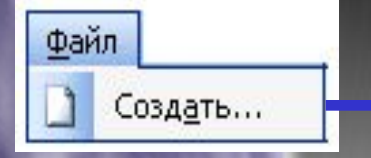

<mark>Создать файл (по умолчанию)</mark>

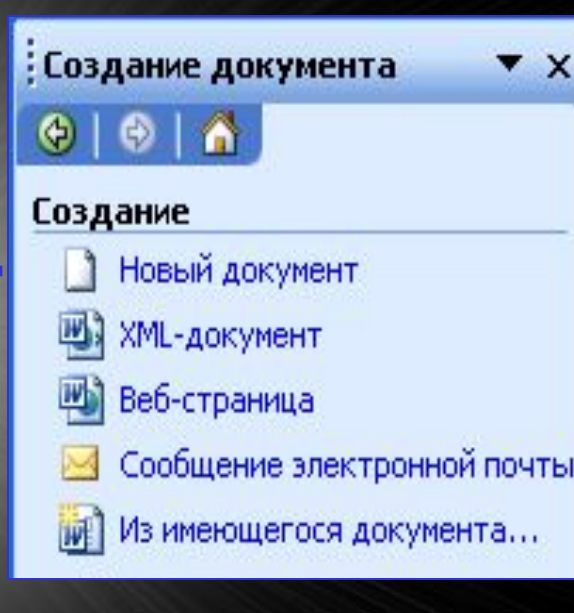

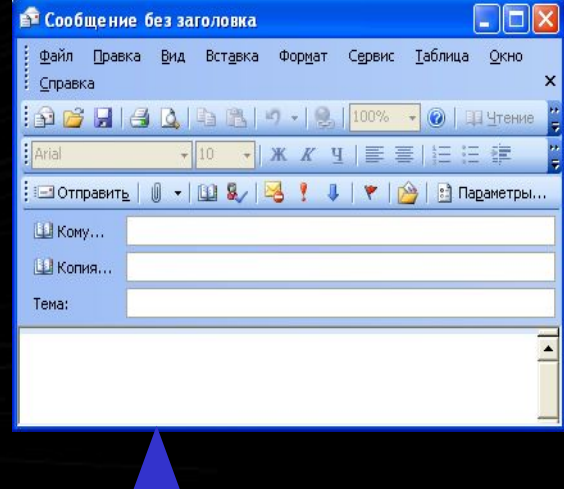

#### РЕЗУЛЬТАТИ ЕКЗАМЕНІВ

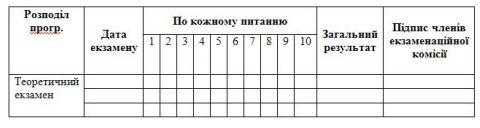

Практичний Екзамен

**ВИДАНІ ПОСВІДЧЕННЯ** 

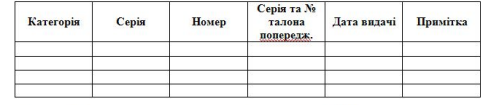

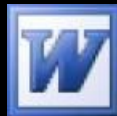

## **ОПРАЦЮВАННЯ ТЕКСТУ**

#### **Введення тексту**

- Довільне введення тексту
- Автозамна
- Автотекст
- Смарт-теги

**Форматування Текст** 

**Перевірка і виправлення** Правопис

Автозавершення

Пошук і заміна

**Редагування тексту**  Буфер обмену Windows Раширені можливості буферу обмену Office

**Захист тексту** 

Захист від запису Обмеження на форматування

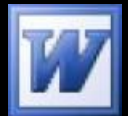

# **Редагування**

### РЕДАГУВАННЯ - виправлення в тексті синтаксичних і орфографічних помилок:

- Виділення фрагментів тексту;
- Копіювання, вставка і вирізання слова, абзацу, фрагменту;
- Пошук слова і словосполучення в тексті;
- Застосування змін в тексті;
- Застосування автотексту;
- Перевірка орфоепії.

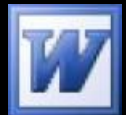

### **Форматування** *Панель форматування*

▼ Times New Roman ▼ 12 ▼ | Ж ∦ Ч | 事 | 事 | 事 | 事 | 目 | ま 字 字 | 田 ▼ <sup>92</sup> ▼ A ▼ | 44 Обычный

- **Форматування** надання тексту зовнішнього вигляду: • Форматування символів(для окремих літер, слів, фрагментів тексту, кольору…)
- Форматування абзацу.

*"Меню" ⭢ "Формат"*

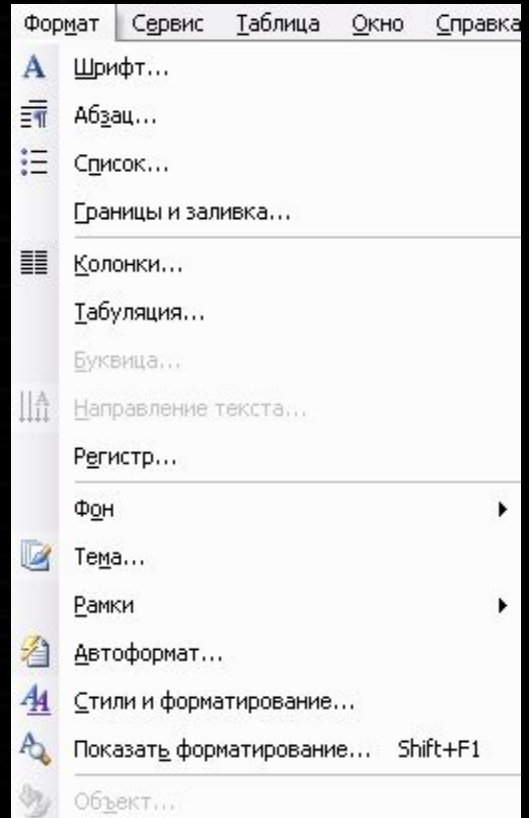

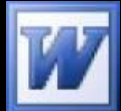

#### **Таблиці в текстовому Панель "Таблици и редакторі граници"**  $0,5 - 2 - 4$ Filip  $\mathbb{R}$   $\mathbb{R}$   $\mathbb{R}$   $\mathbb{R}$ 缅

- **Таблицею називається структурований об' єкт, який складається з рядків і стовпчиків та має їх скінченну кількість.**
- Способи створення таблиці:
- Перетворення попередньо підготовленого тексту в таблицю;
- Створення структури таблиці з подальшим її заповнення;
- Вставка таблиці Microsoft Excel;
- Зв'язування інших файлів, що містять таблицю.

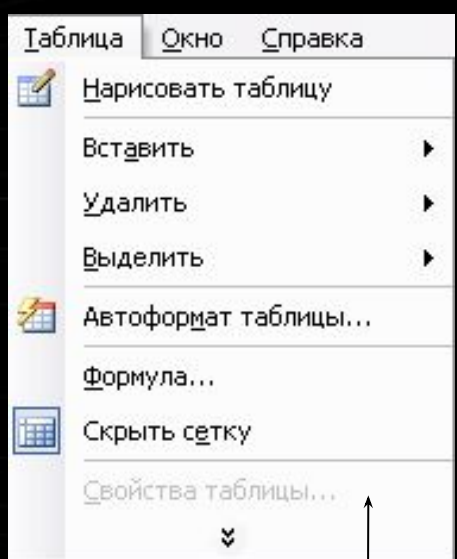

**"Меню" ⭢ "Таблица"**

# **Створення списків та колонок**

**Список – набір фрагментів тексту, які мають однакове форматування та спеціальну мітку.**

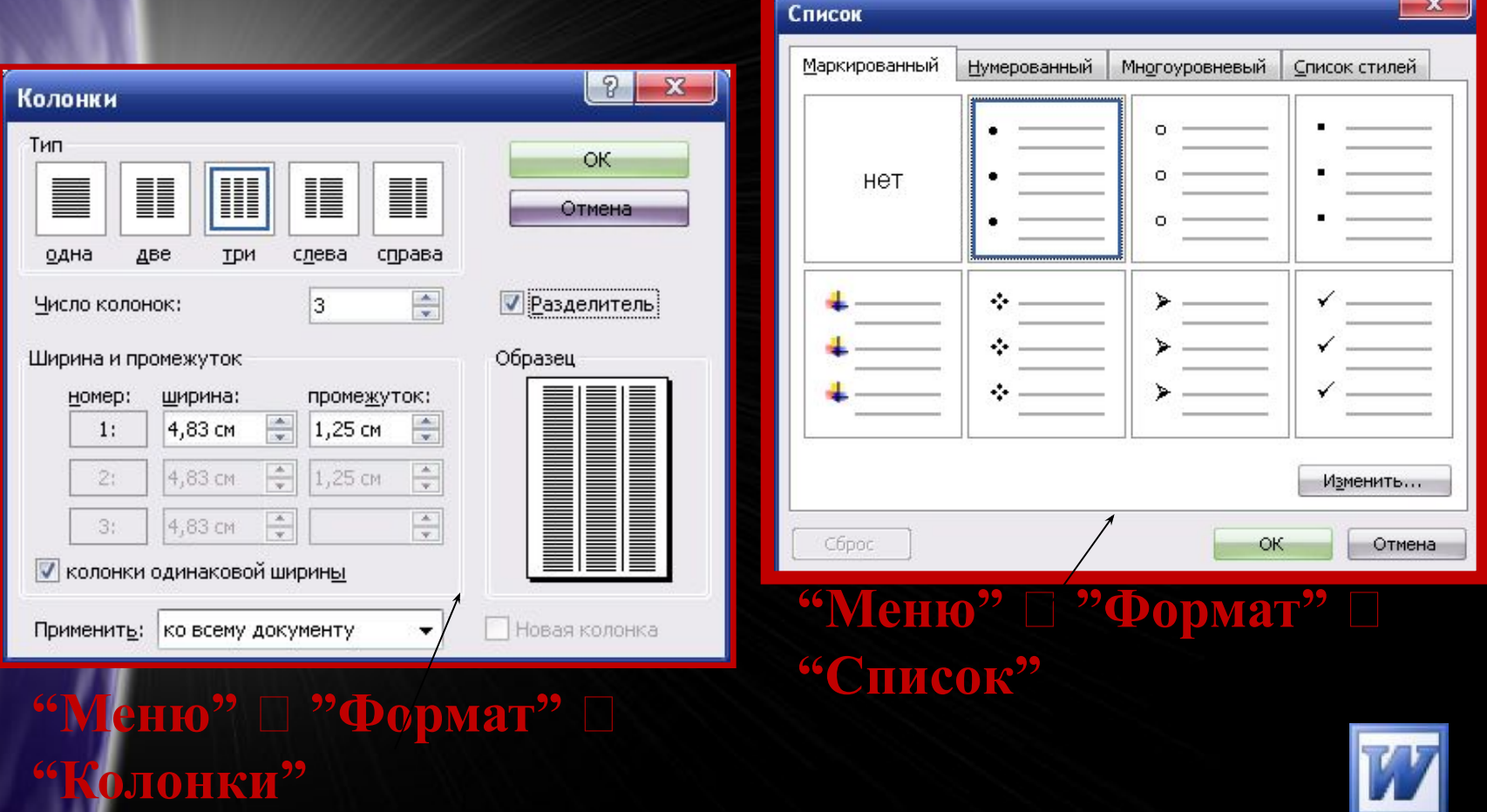

# **Вставка об'єктів**

**ОБ'ЄКТОМ** називається все, що створено засобами іншої прикладної програми.

 Це може бути малюнок, формула, таблиця тощо.

Автофи<u>г</u>уры▼ ヽ ヽ □ ○ 国 ◀ : 3 8 ペ *Вставка надписи Вставка Вставка автофігур діаграм, Вставка об'єкту малюнків WordArt*

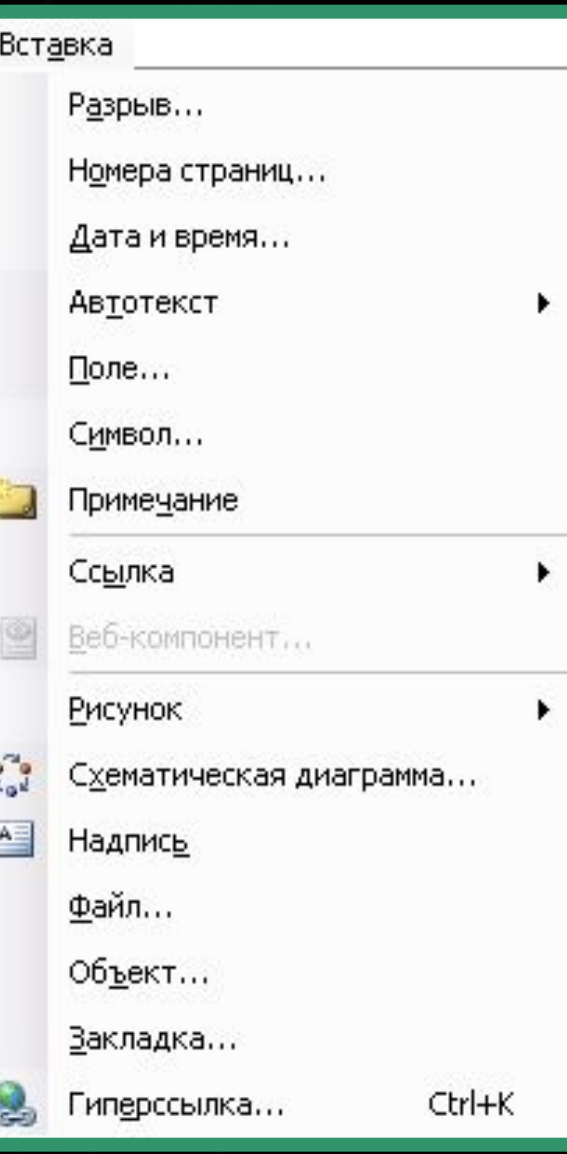

*"Меню" ⭢ "Вставка"* 

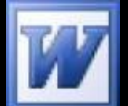

**Вставка малюнків і**  Генує два основних способи додавання малюнка: з перекриттям тексту та без перекриття.

**При додаванні з перекриттям текст залишатись незмінним, а малюнок розміщується поверх або під текстом.**

**При додаванні без перекриття текст розсувається для вміщення малюнка. Говорять ще, що текст обтікає малюнок.** 

• Існує декілька способів обтікання: зліва, справа, без обтікання, двостороннє, з урахуванням контура малюнку.

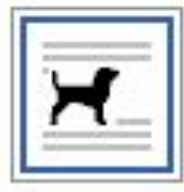

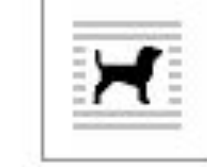

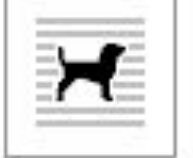

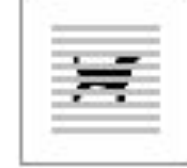

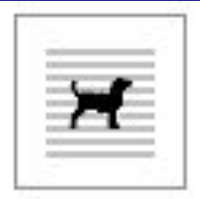

перед текстом

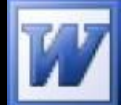

в тексте

вокруг рамки

по контуру

за текстом

### **РОБОТА З МАТЕМАТИЧНИМИ ФОРМУЛАМИ**

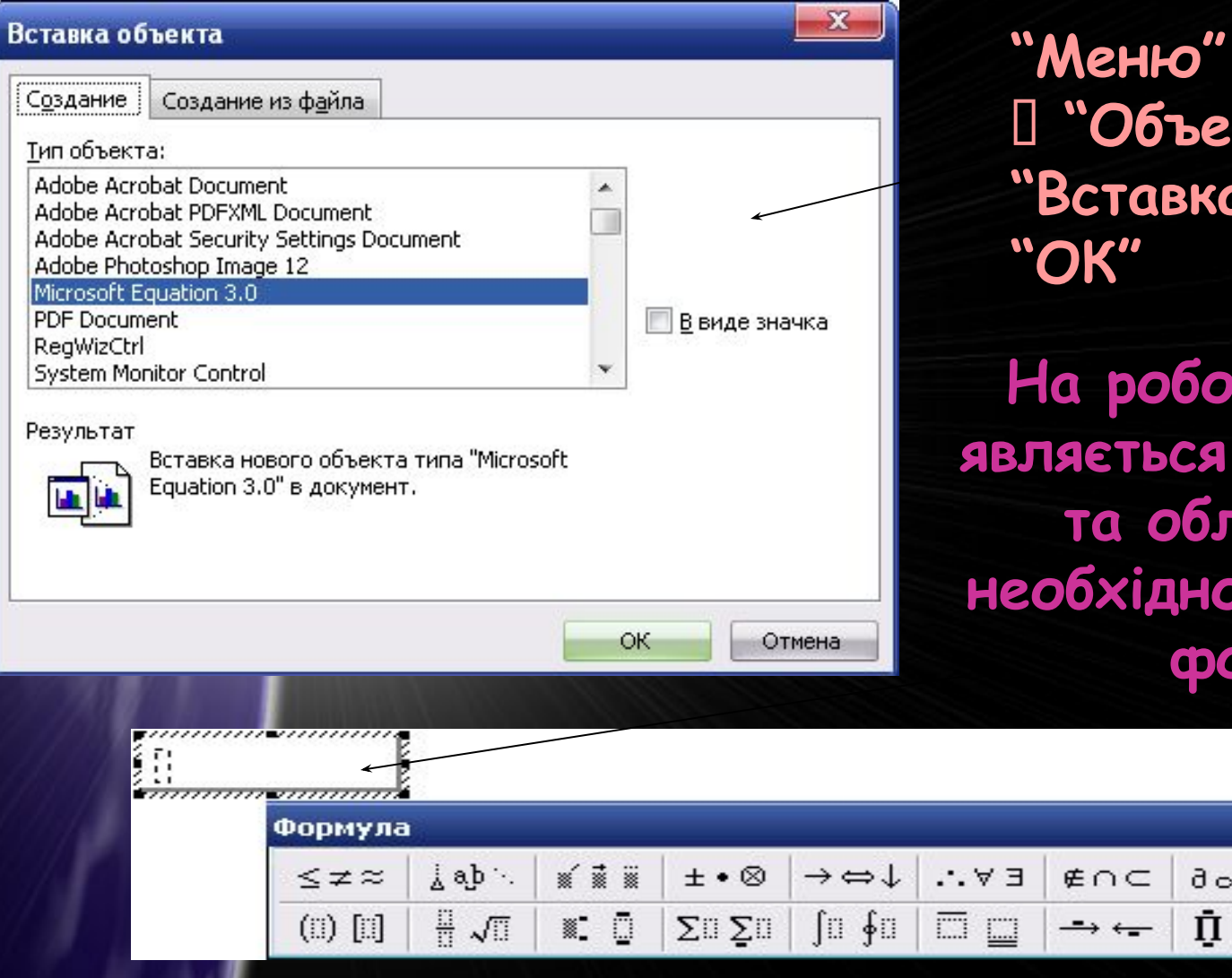

**"Меню" ⭢ "Вставка"**  КТ<sup>" ∏</sup>  $\overline{\mathbf{a}}$  объекта"  $\mathbb T$ 

**На робочій області з' являється меню формул та область в якій необхідно вводити дану формулу.**

 $\Omega$ 

Ů

 $\lambda \omega \theta$ 

and engine

 $\mathbf x$ 

 $A \Omega \Theta$ 

### **ПІДГОТОВКА ДОКУМЕНТУ ДО ДРУКУ. КОЛОНТИТУЛ**

**Основні операції з підготовки документа до друку**

**Встановлення параметрів сторінки** 

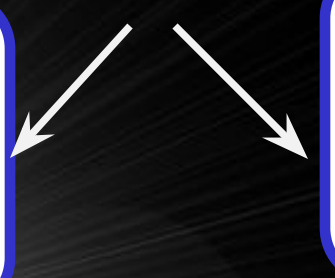

**створення колонтитулів**

 **КОЛОНТИТУЛ** – це заголовочні дані документа, які розміщуються поза текстом документа.

 До колонтитулів належать номери сторінок та будь-який інший текст або малюнок.

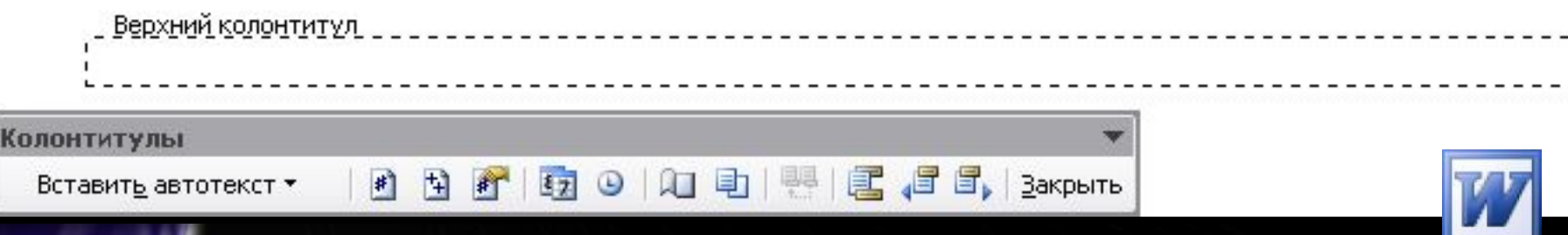

# **І нарешті – друкуємо! Друк текстового документу**

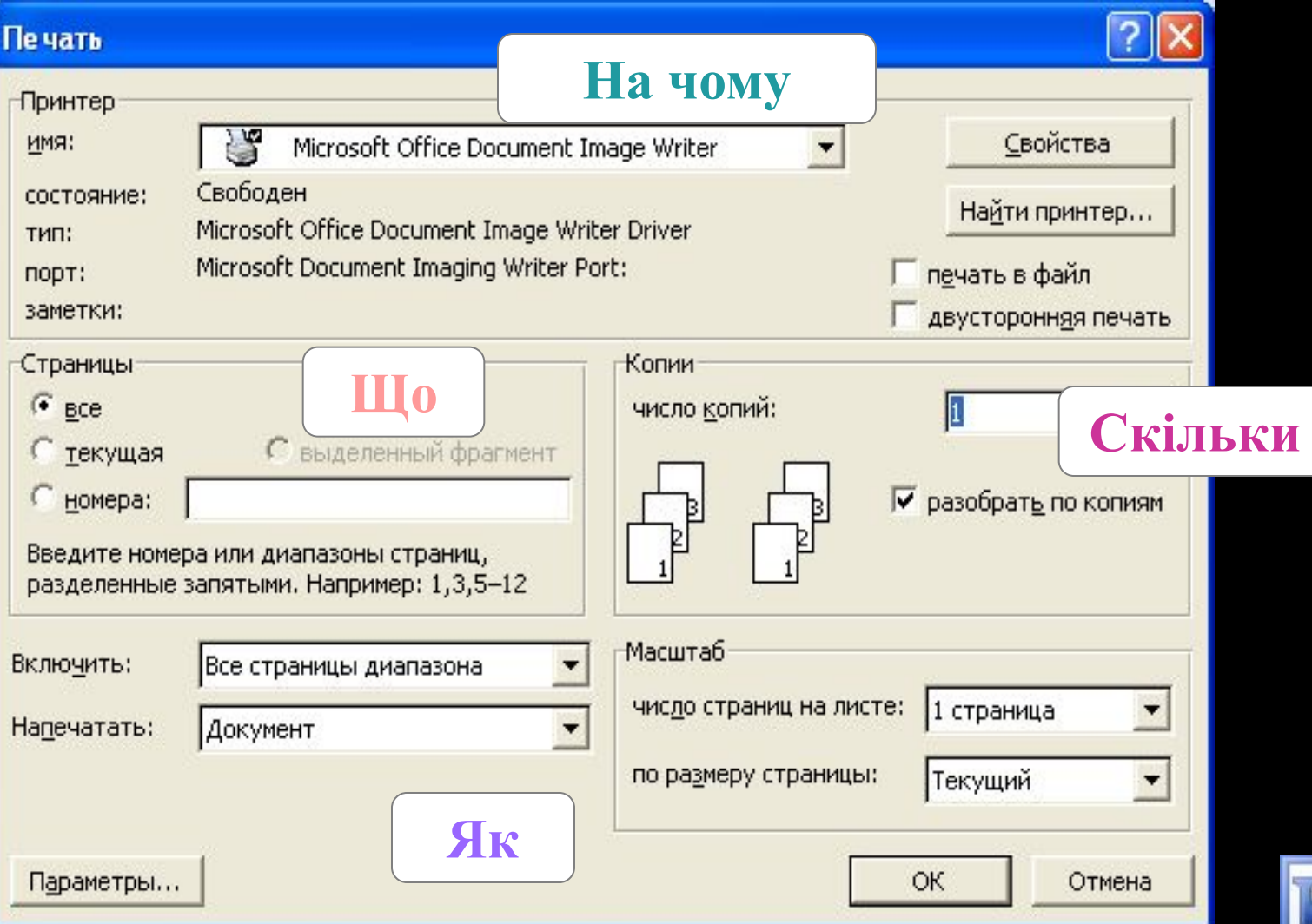

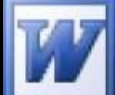

#### ПЕРЕВ<sub>2.Як</sub>перевірити правотис Wor **Запитання для другої команди 1.Форматування – це? 2.Як перевірити правопис Word? 3.Як відкрити створений**

#### **Запитання для першої команди**

- **1. Редагування це?**
- **3. Як задати режим перенесення слів 4.Як створити новий документ?**
- **5.Як вставити картинку у документ?**
- **6.За допомогою якого пункту меню можна форматувати абзац?**
- **7.Дії з графічними об'єктами?**
- **8.Як пронумерувати сторінки?**
- **9.Як створити і вставити таблицю в документ?**
- **10.Щоб переглянути документ, потрібно пункт меню?**
- **11. Як роздрукувати текстовий документ?**
- **12. Як створити математичну формулу у текстовому редакторі?**
- **13. Як розміщуються панелі інструментів?**

**документ? 4.Як Замінити у тексті букви "А" на** "О"? **5.Як вставити в документ малюнки з колекції Картинки ? 6.Як вставити колонтитул у документ? 7.Форматування шрифту – це? 8.Щоб скопіювати текст користуються пунктом меню 9.Щоб зберегти документ, потрібно пункт меню? 10.За допомогою якого пункту меню можна налаштовувати сторінки 11. Можливості створення таблиць в ТР?**